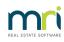

## ₽

## Error Loading Meeting Status in Strata Master

## Summary

This article will assist you to resolve the issue when a meeting status error arises in the Meeting Register when attempting to enter a new meeting.

You may note some fields are blank, or even some meetings are missing from the list.

To Resolve the Error Message Regarding Loading Meeting Status

1. Click on Quick Reports in the Icon toolbar.

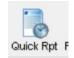

2. Select the Meetings tab

| B · Quick Reports                                 |                                                      |
|---------------------------------------------------|------------------------------------------------------|
|                                                   | <u>@</u>                                             |
| Corporations Lots Registers Insurance R & M Recei | pts Payments Contacts Cr.Invoices Creditors Meetings |

3. Select the Plan involved, whose meeting register produced the error and search.

**Note** - more than one meeting may show. In this case you may need to run through the following steps 4 to 6 with each meeting to reset the other causing the error.

| Aurck Reports     Aurck Reports     Aurch Registers     Corporations     Lots     Registers     Insurance     Owners Corporation Details     Plan No.     6666     Manager     Street No     Street     Town     Postcode     Managed?     Managed plans     C Unmanaged plans     All plans | R & M Receipts Payme<br>Output Option<br>Show meetings<br>Show unscheduled AGMs<br>Show tasks<br>Show tasks<br>Show plans with 50% or more<br>valid tenancy | nts Contacts Cr.Invoices<br>Meeting Criteria<br>Meeting type <sup>-</sup> Select All<br>Meeting date DD/MM/YYY<br>Notice issued DD/MM/YYY<br>Minutes issued DD/MM/YYY<br>Year end date DD/MM/YYY<br>Show only completed steps | ▼         To         DD/MM/YYYY         ▼           ▼         To         DD/MM/YYYY         ▼           ▼         To         DD/MM/YYYY         ▼ |
|----------------------------------------------------------------------------------------------------|----------------------------------------------------------------------------------------------------|----------------------------------------------------------------------------------------------------|----------------------------------------------------------------------------------------------------|
| Plan # Address for sorting Mana                                                                                                    |                                                                                                    | end Meeting type Status                                                                                                    | Days req'd for notice Meeting                                                                                                    |
| 6666 Sportsman Road 45 The Champions Meg M                                                                                                    |                                                                                                    | AGM Annu Not Started                                                                                                    | 14 2021-07                                                                                                    |

4. Click the chainlink in the toolbar.

| <b>B</b> Q | uick Reports |       |       |
|------------|--------------|-------|-------|
| EXIT       | XII 실 🔯      | ñ ñ 🔗 | 🕂 📕 물 |

5. Update the Minutes of the Meeting that appears, if required

| Task                                               | Launch               | Launch               | Complet                                                                                                    |
|----------------------------------------------------|----------------------|----------------------|----------------------------------------------------------------------------------------------------|
| Book the meeting                                   | Record details       |                      | ~                                                                                                    |
| Review the financial statements                    | Interim Reports      | Formatted<br>Reports | <ul> <li>Image: A start of the start of the start of</li></ul> |
| Audit the financial statements                     | Meeting Register     |                      | ~                                                                                                    |
| Prepare the budget                                 | Budget               |                      | -                                                                                                    |
| Create & Issue preliminary meeting notice          |                      |                      | ~                                                                                                    |
| Create & distribute the meeting notice             | Create Notice        |                      | ~                                                                                                    |
| Update the minute book                             | fileSMART            |                      | -                                                                                                    |
| Issue a reminder to un-financial lot owners        | SMS                  |                      | -                                                                                                    |
| Send a meeting reminder to owners                  | SMS All              |                      | -                                                                                                    |
| Print subsequent financial statements              | Interim Reports      | Formatted<br>Reports | <b>~</b>                                                                                                    |
| Prepare Meeting attendance and/or voting registers | Formatted<br>Reports |                      | ~                                                                                                    |
| Print a copy of the meeting notice                 | fileSMART            |                      | ~                                                                                                    |
| Print additional reports                           | Formatted<br>Reports |                      | ~                                                                                                    |
| Sync from App                                      |                      |                      | ~                                                                                                    |
| Create and Issue Meeting Minutes                   | Complete Minutes     |                      | 1                                                                                                    |

6. Click the Finalise button on lower right.

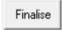

7. When you open the Meeting Register it will now appear as normal.

Should you continue to receive an error message after following the steps above, log a case to Strata Master Support through your MyMRI portal or by phoning 1300 657 700. Please mention that you have followed the article "Error Loading Meeting Status in Strata Master" otherwise it will be re-sent to you.

02/01/2025 2:18 pm AEDT